STEP 19

CdS セルを使おう

今回も A/D 変換が主です。 電圧を変化させる手段として CdS セルを用います。 CdS セルは明るさが変わると抵抗値が変化するアナログ入力機器です。

#### 課題 19-1

課題 18-1 の可変抵抗器を CdS セルに変えて、ドットマトリクス LED の明るさを変化させ ましょう。

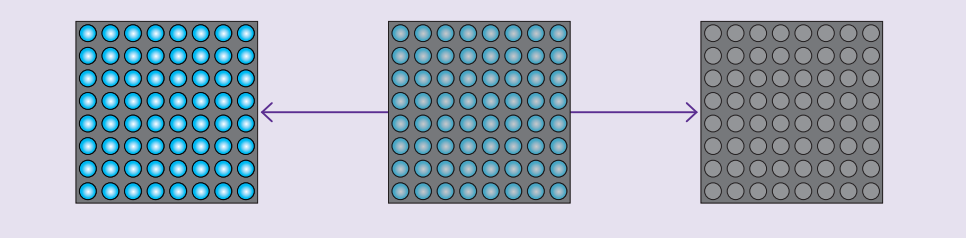

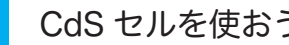

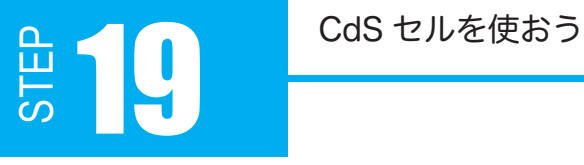

## 19.1 CdS セルとは

CdS セルは光センサとして活用されています。例えば、辺りが暗くなると自動点灯する街灯 の多くは CdS セルが用いられています。自転車用ライトにも利用されているものがあります。 スイッチを入れたり切ったりでは、CdS セルとは具体的に何ができるのでしょうか? CdS セルは、抵抗値を変えることができる抵抗です。CdS セルにあたる光の強弱によって数 100 ~ 1MΩ 以上まで変化します。明るいと抵抗値が小さくなり、暗くなると抵抗値が大き くなります。

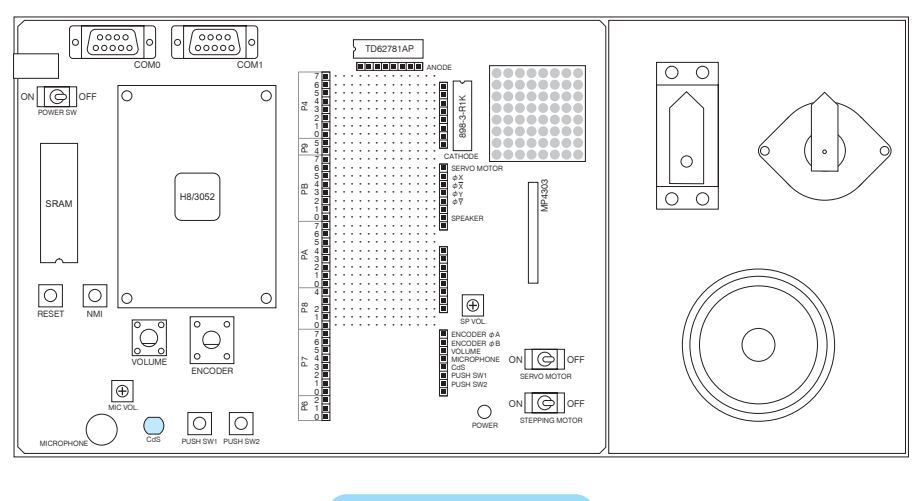

図 19-1 CdS セル

CdS セルの扱いについて  $\bigwedge$ 

CdS セルは硫化カドミウムの光導電性を利用した光センサで、特定有害物質に指定さ れているカドミウムが含まれています。危険防止のため下記の事項を行わないようにしてくださ い。

・CdS セルを廃棄する場合は、有害ゴミとして適切な分別をし処理する。

・CdS セルの焼却、破壊、切断、粉砕や化学的な分解を行わない。

CdS セルを使おう<br>
コンピュートのコンピュートの「19」

### 19.2 CdS セルの使い方

本キットでは、CdS セルを入力装置として使います。10kΩ 抵抗との分圧回路でマイコン端 子に入力する電圧を変化させます。アナログ電圧がマイコン端子に入力されることは可変抵 抗器と同じです。CdS セルは本キットに図 19-2 のように配線して使います。

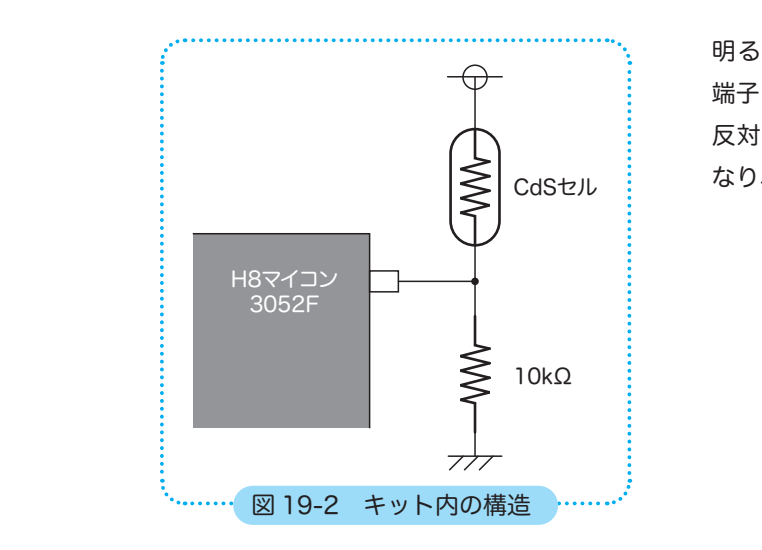

明るいところでは抵抗値は小さくなり、 端子に入る電圧は高くなります。 反対に暗いところでは、抵抗値は大きく なり、端子に入る電圧は低くなります。

それでは、配線作業をしましょう。STEP18 のボリュームは AN2 を使いましたが、CdS セ ルは AN<sub>0</sub> を使いましょう。図 19-3 のように追加配線してください。

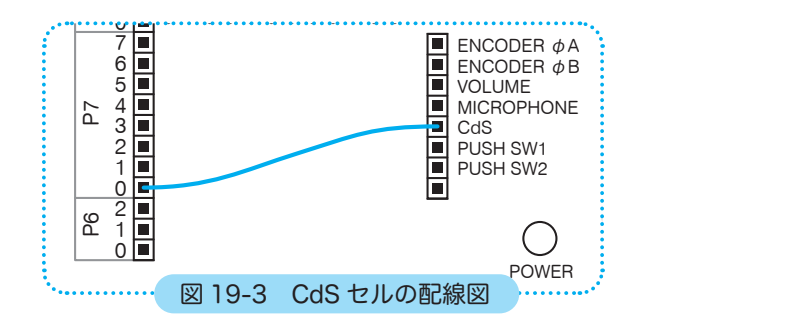

STEP

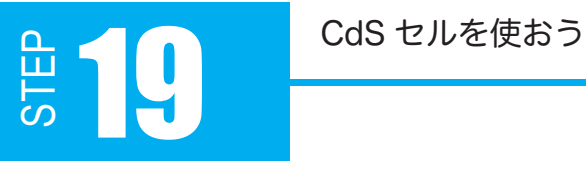

# 19.3 配線 フローチャート

フローチャートは課題 18-2 と全く同じです。プログラムの際、A/D 変換設定で AN0 を使 うようにするだけです。

AD.CSR.BYTE = 0x00; // A/D 変換設定 AN0 使用

単一モードで AN<sub>0</sub> を使うので、ADCSR の CH2、 1、0 に「 0 0 0 」を設定します。 その他のビットは 0 のままでいいので、ADCSR には 0000 0000 = 0x00 を書き込みます。

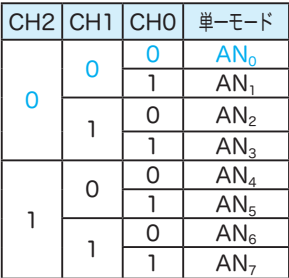

## プログラム例 19-1

```
30
31
32
33
34
35
36
37
38
39
40
41
42
43
44
45
46
47
48
49
50
51
}
    /*
     * main 関数
     */
   int main(void)
   {
         initIO();      // 初期化関数の呼び出し
        AD.CSR.BYTE = 0x00; // A/D 変換設定 AN0 使用
          while (1)
          {
               AD.CSR.BIT.ADST = 1;    // A/D 変換開始
               while (AD.CSR.BIT.ADF == 0) // A/D 変換終了待ちループ
                     ;
           P4.DR.BYTE = 0xFF; // 点灯
               waitUs(AD.DRA >> 8);
          P4.DR.BYTE = 0x00; // 消灯
               waitUs(255 - (AD.DRA >> 8));
        }
         return 0;
                                          18-1 との違いは 36、45、47 行だけです
```